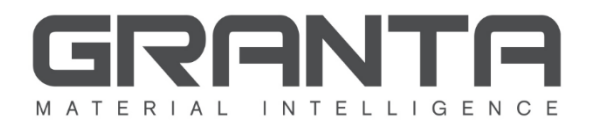

# **Release Notes: Update 1 for GRANTA MI Version 9**

*April 2016 Release*

# **Introduction**

Granta Design distributes regular updates for the GRANTA MI software package in addition to the major version releases. Updates typically contain a number of minor improvements and bug fixes. Installing an update is optional. Subsequent updates always include the content of previous updates. These Release Notes will help you understand what's in this update and whether you should install it.

This release updates an existing GRANTA MI Version 9 installation; see your GRANTA MI Version 9 release documentation for detailed server, client, and database requirements.

# **How can installing this release help you?**

This release includes over 100 security fixes, performance enhancements, bug fixes, and minor improvements. In addition, you may want to install this update if your users have been affected by any of the specific issues listed below under *[Usability improvements and bug fixes](#page-1-0)*.

# **What's new in this update?**

## *Easier deployment of software updates*

Updates for GRANTA MI are now supplied as Microsoft Installer patches (.msp files). An update is a selfcontained file that contains all the information required to update the application. Benefits provided by delivering updates as .msp files include:

- The size of the update can be significantly smaller than the full installation MSI required to deliver the same updates.
- Updates can preserve user customizations of the application through the upgrade.
- Updates can be easily uninstalled via the Windows Control Panel.

See the document *Installing GRANTA MI Software Updates*, included with the update package, for more information about installing updates for GRANTA MI.

## *Ability to export data from User Manager*

Users can now export information from any page in User Manager to a CSV file. This includes information about system users (username, display name, and email address), and group membership.

## *Ability to import data from Excel to multiple databases*

The data from an Excel workbook can now be imported into multiple databases using a template that has been set up for multi-step import and data autoplacement. Previously, one template could only import data into multiple tables in the same database.

Workbooks set up for import to multiple databases can be used to import data with Remote Import, the MI:Toolbox Excel Importer plug-in, and the Excel Importer command-line interface (CLI).

## *New Service Layer, version 31.0*

This GRANTA MI update includes a new version of the Service Layer, version 31.0, which includes a number of performance enhancements.

# **Related products from Granta**

Also available this month from Granta is a new version of GRANTA MI:Explore, the standalone web application for fast, simple interaction with materials information in a GRANTA MI database. MI:Explore Version 3.1 includes a number of performance improvements and faster startup, and can be used with all versions of GRANTA MI from Version 8.1 Update 2 onwards. See the [Granta design website](http://www.grantadesign.com/products/mi/explore.htm) to find out more about MI:Explore.

# <span id="page-1-0"></span>**Usability improvements and bug fixes in this update**

## *Installation*

More robust error handling when problems arise connecting to MI:Server during installation.

## *MI:Server*

- The GRANTA MI Authentication Mode, specified during product installation, can now be changed in the MI:Server Connection tool. Click **Tools>Set Client Authentication** to view the current authentication mode and to change it, if required. See the Help for the MI:Server Connection tool for more information about the available options in this dialog.
- To add or upgrade GRANTA MI databases in MI:Server Manager, you no longer need to use an account with db owner role on the MI configuration database; the account simply needs to have the db owner role on the database you want to add or upgrade. By default, MI:Server Manager will use the same credentials as for the configuration database, but you can now specify different account credentials by clicking **Advanced** in the **Add Existing Database** dialog.
- An issue that led to MI:Server occasionally not restarting correctly after changing database settings in the MI:Server Connection tool has been addressed.
- Some customers may have experienced problems when loading databases that use attributebased access control. This has been fixed.
- MI:Server uses less memory, particularly for large databases with Access Control.

## *MI:Viewer*

#### *Usability enhancements*

- Better feedback when deleting linked attributes and link groups where the link target cannot be found, for example, because the database has been deleted from the SQL Server instance. A more helpful message is now shown, and the user can choose to continue with the deletion.
- Tabular data can now always be sorted. In cases where there are multiple entries in a cell, the first value is used for sorting.
- Improved the alignment of tabular data where the data includes links that are very long (e.g. links to long text).
- When adding a record to a subset, the available subsets are now listed alphabetically, consistent with the way subsets are displayed in the MI:Viewer Contents tree.
- The field for entering tabular data linking values is now wider, making it much easier to see and edit longer strings.
- When releasing an unreleased record that has descendants, the default option is now not to release descendant records as well (the **Release this record only** option), making it harder to inadvertently release large numbers of unreleased records.

#### *Bug fixes & performance enhancements*

- Fixed an issue where the number of smart links reported in the datasheet and in the "Show All" view could be inconsistent.
- Fixed an issue where users were sometimes unable to log in to MI:Viewer when GRANTA MI was configured to use User Manager or Custom authentication.
- Fixed an issue that occurred when loading/viewing embedded files with filenames that contain a plus sign ( +).
- Records that are not members of the selected subset are now shown in the Contents tree in Edit Mode.
- Fixed an issue where no records were visible in the Contents tree when using Internet Explorer 8.
- Records in the MI:Viewer Contents tree no longer appear grey in Edit Mode when the *No Subset* filter is applied.
- The **Mode Édition** button text is now displayed correctly when using MI:Viewer in French.
- The name of the currently-selected profile on the browser tab is now updated when the user switches to a different profile.
- Some unnecessary text was removed from two pages in Custom Reports.
- The import settings in templates generated in MI:Viewer (via the "Download Excel Template" feature) did not always match the settings in the Excel Template Definitions on which the template was based. This is now fixed.
- Better performance when performing advanced searches with a large number of results; also, better feedback when a search times out.
- Files that have non-ASCII characters in the filename can now be downloaded in Internet Explorer and Edge.
- The correct creation date is now shown in Excel workbooks created using the **Export Data to Excel** feature.
- Fixed an issue that prevented MI:Viewer from being started via the desktop shortcut or the Start button on Windows 10.
- Improved data validation when entering functional data in MI:Viewer.
- Edit users can now add multiple linked records to the Record List via the **Add All to List** shortcut menu item even when the target records are not in the currently-active subset of the target table. Previously, they could only be added individually.
- Fixed image encoding issues on Windows Server 2008 R2 and Windows Server 2008 SP 2.
- Fixed an issue where MI:Viewer failed to start because it was unable to clear cache information in the Viewer\App\_Data folder.
- Fixed an issue where restarting MI:Viewer could sometimes result in a threading error.
- Reduced timeout errors and improved performance when copying functional data charts.
- FEA export: fixed an issue where Read users were unable to export records that included a withdrawn version in their record version history.

#### *MI:Admin*

- It is now possible to specify the ordering of parameters in functional attributes on the **Parameters** tab of the **Edit Attributes** page. The first parameter listed is used as the X-axis in automatic Excel templates created from Viewer, and so being able to order this list means that the Admin user can now choose the X-axis parameter in MI:Admin, without having to edit the generated template to set the required X-axis value.
- Fixed a bug that could cause MI:Admin to crash when trying to enable version control on a large database.
- When copying/pasting units into MI:Admin from Microsoft Excel, it is no longer possible to paste unit equivalents for which no conversion is defined in the database. This prevents you from accidentally creating invalid unit definitions.
- When deleting an Equations and Logic attribute, the attribute *and* any related functional content now are deleted.
- Clicking **Cancel** in the **Edit Unit System Equivalents** dialog box now correctly discards any changes made before closing the dialog; changes made in this dialog are now saved only when the **Save** button is clicked.
- In the **Create New Table** dialog box, pressing **Enter** after typing in the table name no longer results in an error.
- When setting the units of a newly-copied meta-attribute, the units of the meta-attribute from which it was copied were also changed. This is now fixed.

#### *Data Updater*

- Data with a value of Not Applicable (N/A) in the target database may now be updated. Previously, an error was raised on encountering data identified as N/A during an update.
- Standard names can now be deleted in updates performed using the Data Updater tool in MI:Admin. Previously, Standard Names were not deleted, even when there were no conflicts.
- When applying a data update, naming conflicts no longer appear in the conflict report for objects added in an update that are already present in the target database.

## *MI:Toolbox*

#### *Usability enhancements*

- GUIDs can now be specified for new records created by the Excel Importer.
- When importing files, trailing spaces (that is, a space character immediately before the file extension) are now removed from filenames, for example, "Files .xlsx" is imported as "Files .xlsx", "references .pdf" is imported as "references.pdf". Files with names that include trailing spaces cannot searched in MI:Viewer, or opened, for example, in the browser PDF viewer.
- When exporting discrete data, the list of discrete attributes is now available for all records in the list. Previously, it was only available for the first record in the list.
- 'Not Applicable' grid points for grid functional data can now be exported and imported. They are represented by the string "!NA" placed in the value range. This should be in the lower value cell, if the range spans two cells.
- The Current database list in MI:Toolbox is now sorted alphabetically, consistent with the way databases are listed in MI:Admin.

#### *Bulk Data Importer*

 Imported records with no MI\_COLOR specified now inherit the color of the base folder into which they are imported.

#### *Excel Exporter*

- Data can now be imported into multiple databases using a template that has been set up for multi-step import and data autoplacement. Previously, data could only be imported into multiple tables in the same database. The same or a different destination database may be specified on the Import Options worksheet for each step in the import sequence, and, when the workbook is imported using Remote Import, the MI:Toolbox Excel Importer plug-in, or the Excel Importer CLI, the data can be placed into different tables and/or databases.
- Long and short text data beginning with a single quotation mark ( ' ) can now be exported and then re-imported. Previously, the leading quote was lost when the data was exported because a single quote as the first character in a cell is not recognized as a literal character by Excel (it is interpreted as designating the cell content as text, and is removed). Now, leading quotes are preserved on export.
- When exporting file and picture data to Excel, a hyperlink is now created (on the relevant data cell) to the local folder containing the file, to help the user navigate from the spreadsheet to the exported files.

#### *Excel Importer*

- File attributes can now be given a value of "Not Applicable" when importing data with the Excel Importer.
- Improved error reporting when the importer is unable to find a value range for a functional parameter in the import template.
- Attributes used for autoplacement can now be imported when any of the following are true: (a) IsChild=true
	- (b) the tree hierarchy is defined
	- (c) force to root = true

 Resolved an issue where importing failed with an "Exception while committing transaction to database" error when replacing existing records referencing data links.

## *Text Importer*

- It is now possible to create new records with the <CreateIfNotFound> option when using autoplacement:
	- If a record is located via autoplacement, data is imported directly to that record.
	- If a record is not located via autoplacement, a new record can be created in the location specified by TreeHierarchy.

To use this feature, include the <CreateIfNotFound> option in the <AutoPlacement> section directly after the IsChild option. IsChild is now Optional rather than Required.

 When exiting the Text Importer, a confirmation box is no longer displayed unless an import is currently in progress.

#### *Duplicate Records Finder*

An error is no longer displayed on cancelling a search operation.

#### *User Manager*

- The files required to enable User Manager authentication for MI:Viewer, MI:Service Layer, and Remote Import—*Granta.UserManagerAuthenticator.dll* and *Granta.CustomAuthenticators.dll* are now included by default in the *bin* folder of each application.
- When configuring User Manager authentication for MI:Viewer or MI:Service Layer, the default ServiceUrl now has a default value (http://localhost:9000/api) when UserManagerAuthenticator is selected in the 3<sup>rd</sup> Party Authentication box.
- Fixed an issue that caused 404 errors to be reported when navigating around within projects, in particular, when looking at user roles (memberships) within Projects.
- User Manager Group names are no longer case-sensitive.

#### *Service Layer*

- The Service Layer Example Client now validates command-line authentication parameters; if the binding is **Windows**, it will now report an error if you supply authentication credentials (because they would have no effect); if the binding is **Basic** (command line option "-binding HttpBasic"), it will now report an error if you do not supply authentication credentials.
- The startup page is no longer shown by Service Layer. This means that SOAP clients will not receive a startup HTML page when they were expecting a SOAP XML response.
- When installing Service Layer through the GRANTA MI Installation Manager, the non-HTTP Activation features of IIS are now enabled in addition to the HTTP Activation features that were enabled previously, making it easier to enable Net.TCP communication with the Service Layer.

# **System requirements for this release**

This release updates an existing GRANTA MI Version 9.0 installation; see your GRANTA MI Version 9 release documentation for detailed server, client, and database requirements.

# **Installing this update**

Updates for MI:Server, MI:Viewer, MI:Remote Import, MI:Admin, and MI:Toolbox are included in the update package. Separate .msp files are provided for 64-bit and 32-bit operating systems. The MI:Server, MI:Viewer, and Remote Import updates must be installed on the relevant server; the MI:Toolbox and MI:Admin updates must be installed on each client PC. You will need Administrator rights to install GRANTA MI updates.

Note that the Service Layer cannot be updated in the same way as the other GRANTA MI components: instead, you will need to download the Version 9.0 Update 1 *InstallationCD* and upgrade the Service Layer to the latest version (version 31.0) using the GRANTA MI Installation Manager.

See the PDF document *Installing GRANTA MI software update*s, included in the download package for the update, for step-by-step instructions on how to install updates.

# **Further information and contact details**

More background on the features and benefits of GRANTA MI Version 9 is available at <http://www.grantadesign.com/products/mi/whatsnew.htm>

If you have further questions, please email Granta Support[: support@grantadesign.com](mailto:support@grantadesign.com)